# **Belehrungstermine**

In dieser Tabelle sind alle Belehrungstermine mit den dazugehörigen Informationen wie Datum, Uhrzeit, minimale und maximale Teilnehmeranzahl sowie die noch freien Plätze enthalten.

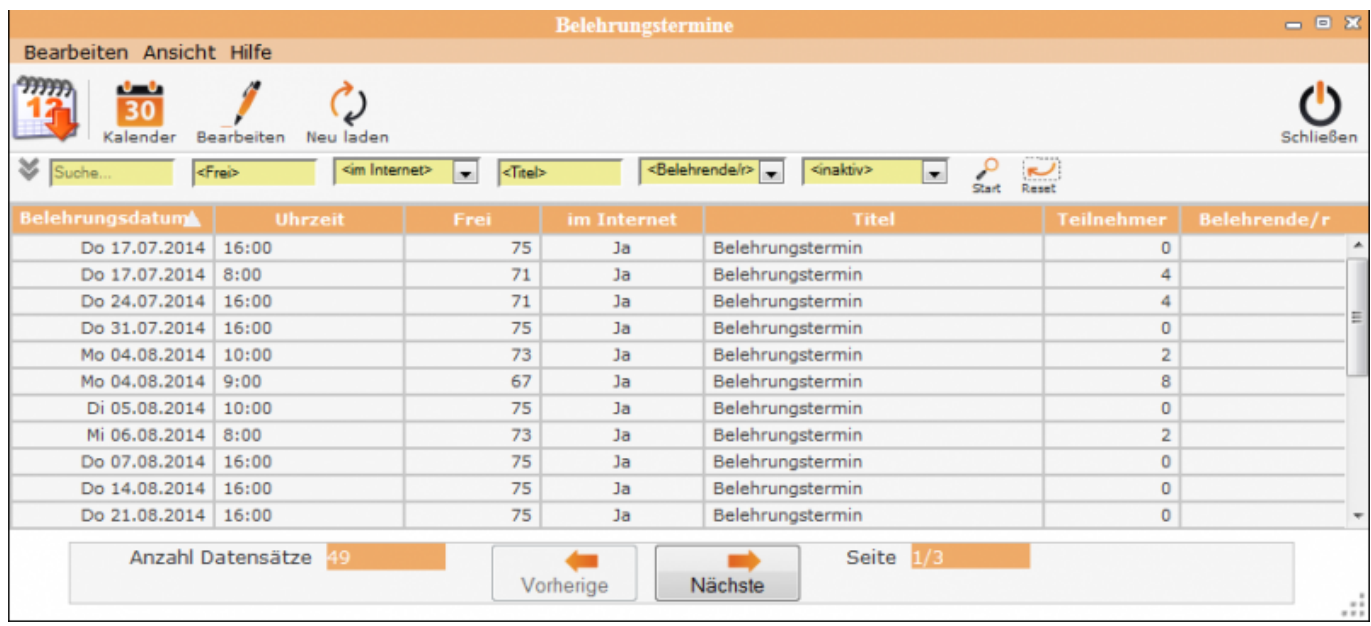

## **Erklärung der Icons**

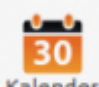

Kalender Neuen Termin anlegen (über Kalender)

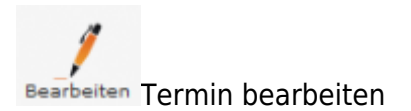

Neu laden Termintabelle neu laden

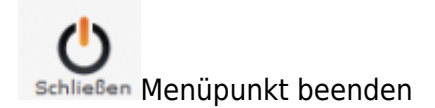

Die verschiedenen Bearbeitungsvorgänge lassen sich über die Icons, aber auch über die Begriffe in der oberen Menuezeile aufrufen.

## **Menüleiste**

#### **Bearbeiten**

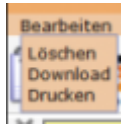

- Löschen = Belehrungstermin löschen
- Download = Belehrungstermine als Liste herunterladen
- Drucken = Übersicht von Teilnehmern ausdrucken

#### **Löschen eines Belehrungstermines**

Termin, der gelöscht werden soll, in der Tabelle markieren – Menue Bearbeiten öffnen und auf Löschen klicken und die folgende Sicherheitsabfrage mit <OK> beantworten

#### **Hilfe**

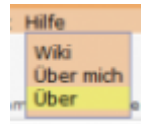

- Wiki = Zugang zum integrierten Handbuch
- Über mich = Anzeige meines eigenen Profils
- Über = Anzeige technische Information zu IfSG

### **Kontrolle der Terminvergabe**

From: <http://wiki.girona.de/>- **Girona Wiki**

Permanent link: **<http://wiki.girona.de/doku.php?id=ifsg:module:belehrungstermine&rev=1405530722>**

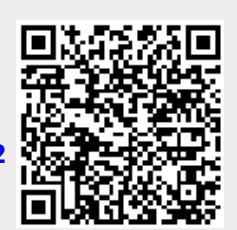

Last update: **2016/12/20 10:03**